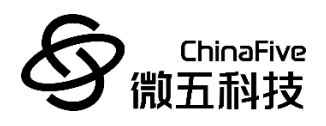

# **CF5010** 开发板用户手册 **REV1.0**

苏州微五科技有限公司

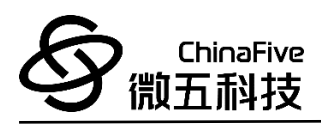

## 版本历史

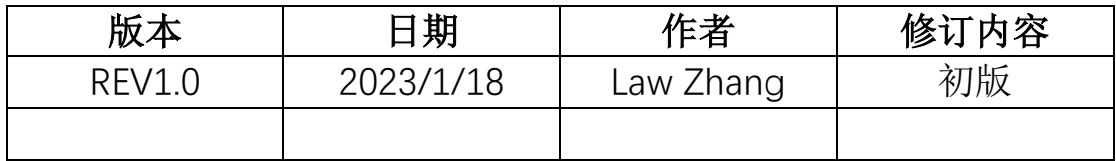

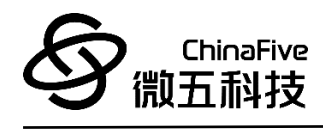

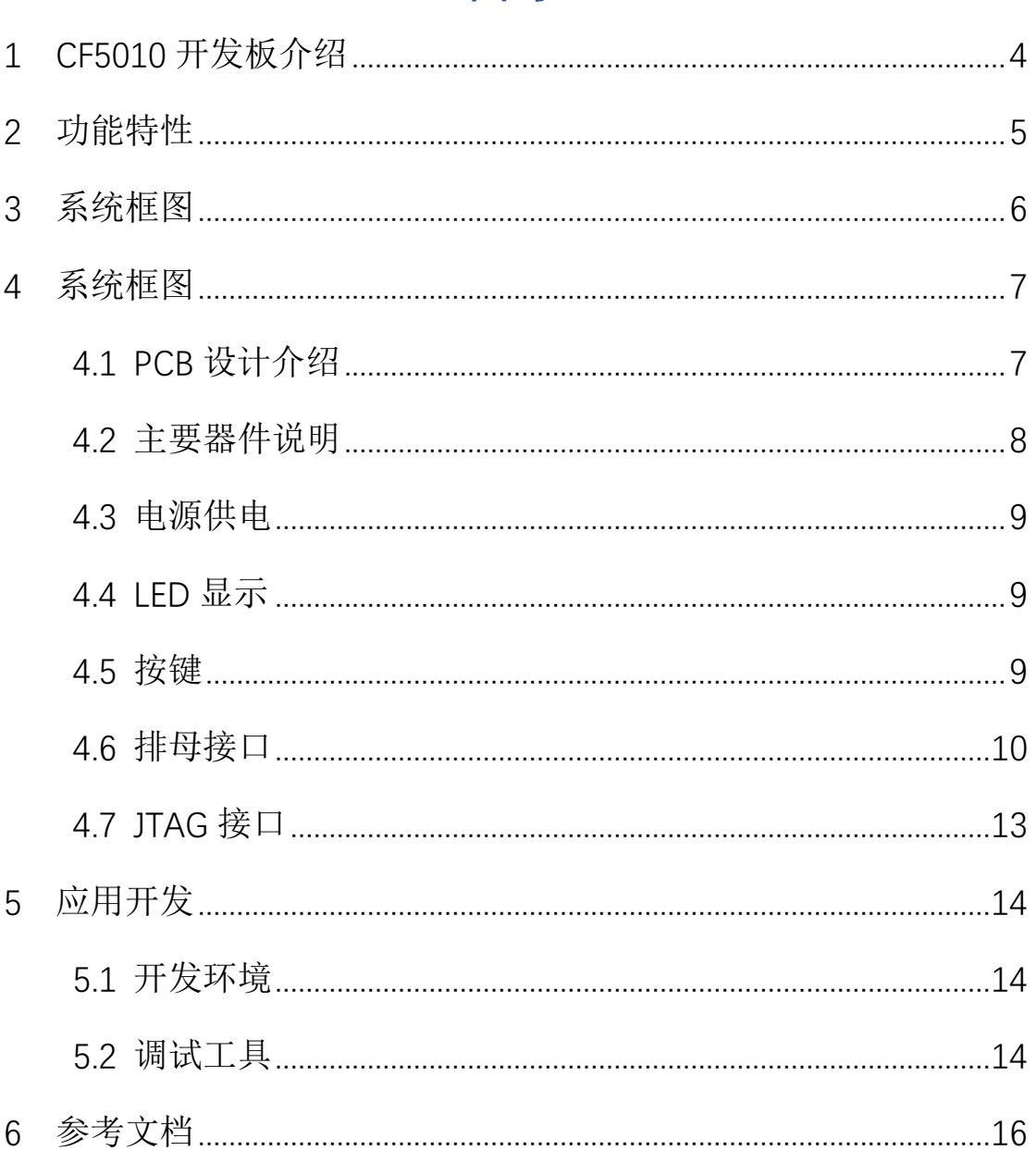

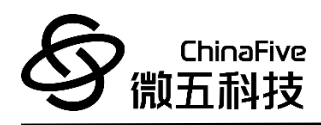

## <span id="page-3-0"></span>**1 CF5010** 开发板介绍

CF5010 开发板是基于 32 位 RISC-V 内核 MCU CF5010 所设计, 主要用于 MCU CF5010 的应用开发、学习及调试。

CF5010 开发板提供有 USB ype-C 供电及通信接口、JTAG 调试接 口、LED、SW1(User Button)、SW2(Reset Button)以及 Bootstrap 拨码开关等。

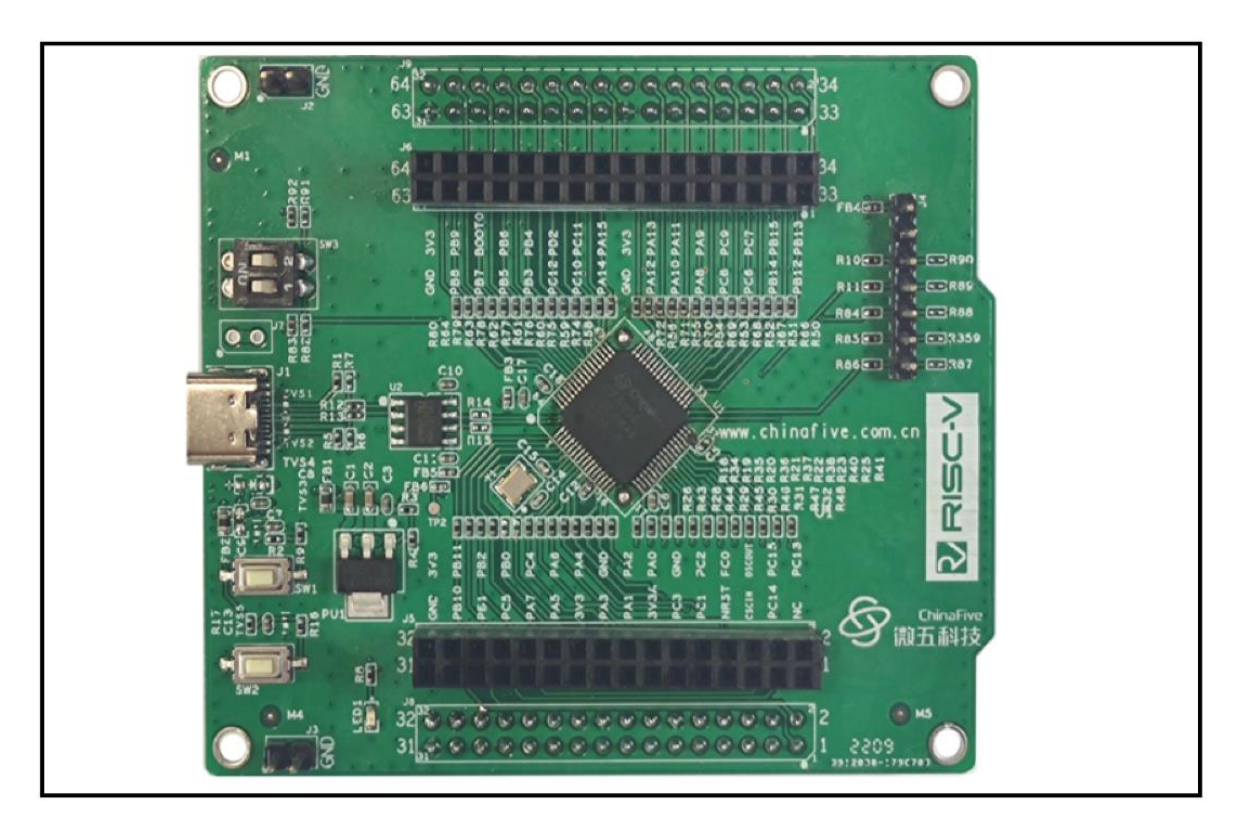

图 1 CF5010 开发板

ChinaFive 微五科技

## <span id="page-4-0"></span>**2** 功能特性

CF5010 开发板具有的基本特性如下:

- 微控制器: LQFP64 封装 CF5010
	- 内核:32 位 RISC-V 内核 E21 内核
	- 主频:160MHz
	- 存储:128 Kbytes Flash 程序存储器(2KB Cache)、20

Kbytes SRAM

- 工作电压:2.1V~3.6V 供电,3V 供电系统
- 功能: SPI USART IIC CAN 等通信接口, ADC、比较器、定时

器、CORDIC 运算器等

- 供电方式: USB Type-C
- 尺寸: 82.5mm \* 70mm
- 外设及接口
	- Bootstrap 拨码开关(SW3): 可设置 3 种启动模式
	- USB Type-C 接口: 供电、 下载及串口通信
	- SW1:用户自定义按键
	- SW2:复位键
	- JTAG: 调试接口
	- 标准 2.54mm 排母接口: HiFive 及 Arduino 兼容接口

ChinaFive 微五科技

## <span id="page-5-0"></span>**3** 系统框图

系统主电源由 USB Type-C 接口输入。板上 LDO 电压转换电路将 输入电源电压转换成 CF5010 及其他芯片所需的工作电压。

开发板上除核心器件 CF5010 外, 其余功能芯片 USB to UART 转 换芯片、电压转换芯片以及 RCC 晶振。

系统框架如下图所示:

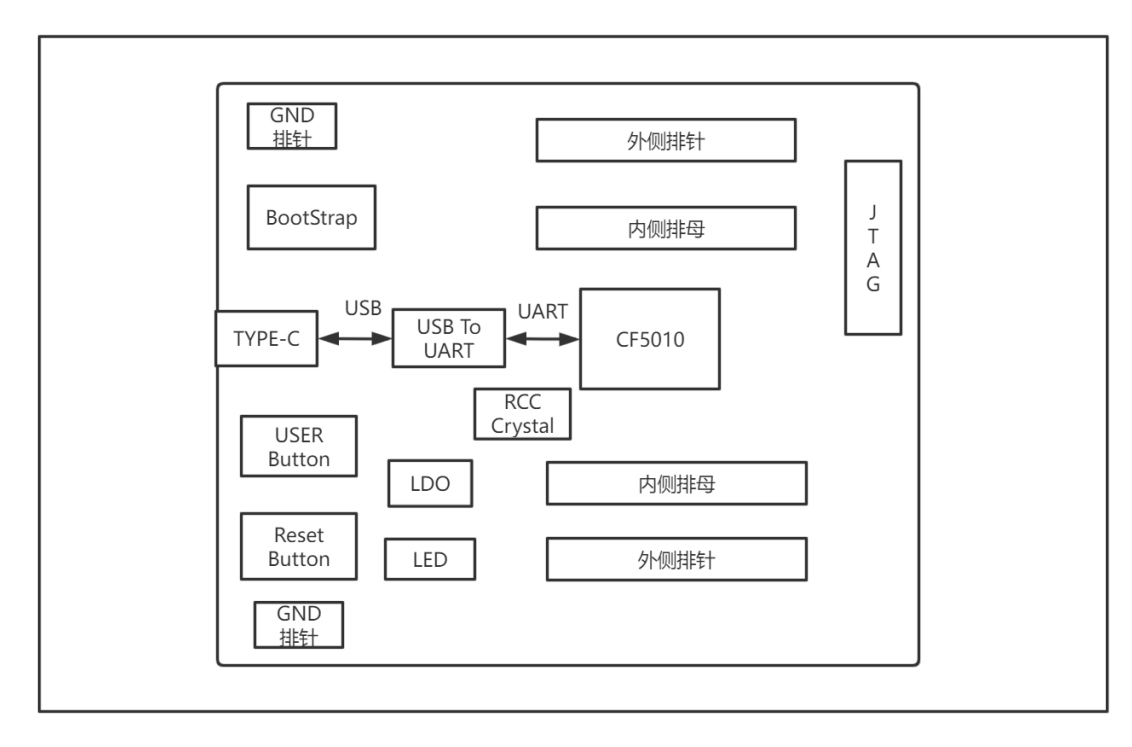

图 2 CF5010 开发板系统框图

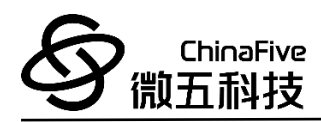

## <span id="page-6-0"></span>**4** 系统框图

### <span id="page-6-1"></span>4.1 PCB 设计介绍

CF5010 采用四层板设计,板厚 1.6mm,其叠层为 SIG-GND-PWR-SIG,下图为 TOP 面的关键器件位置,整板尺寸为 82.5 \* 70 mm。

在 BOTTOM 面上兼容放置了 CF5010 的 LQFP64 封装。

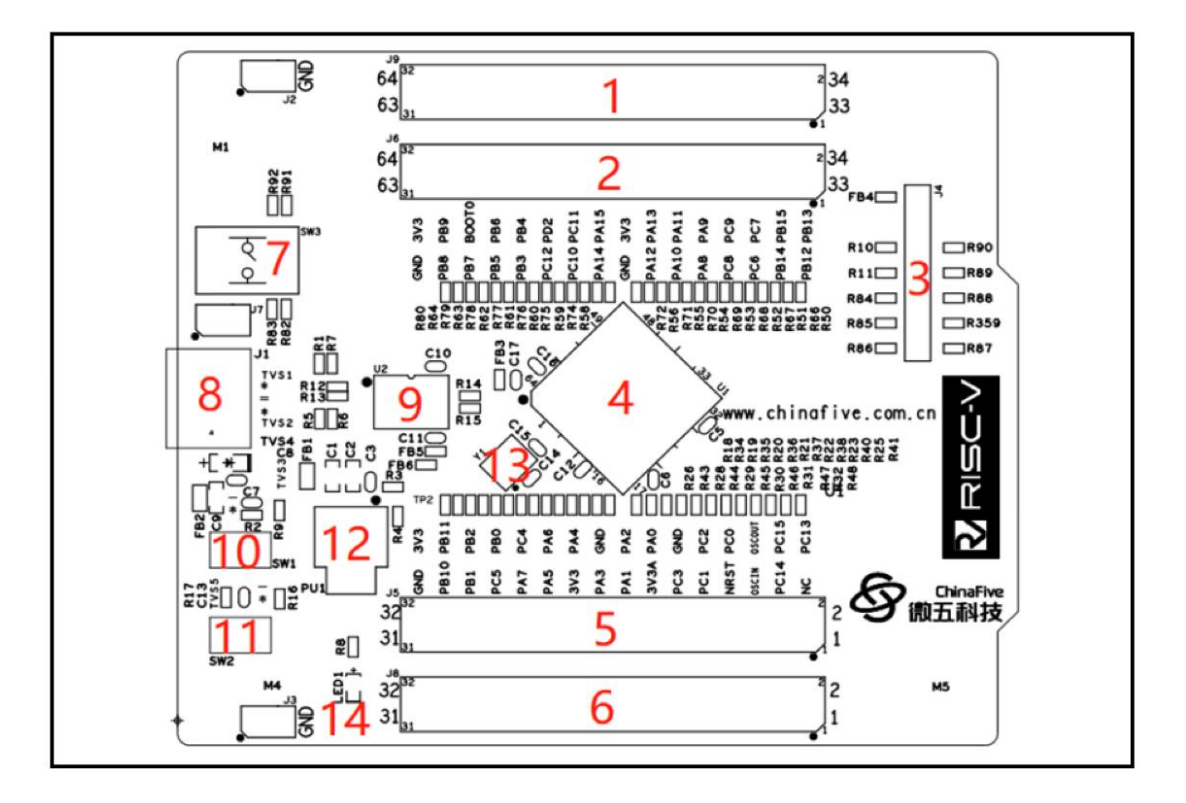

图 3 TOP LAYOUT

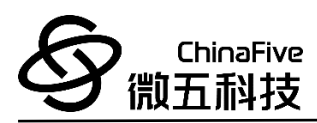

## <span id="page-7-0"></span>4.2 主要器件说明

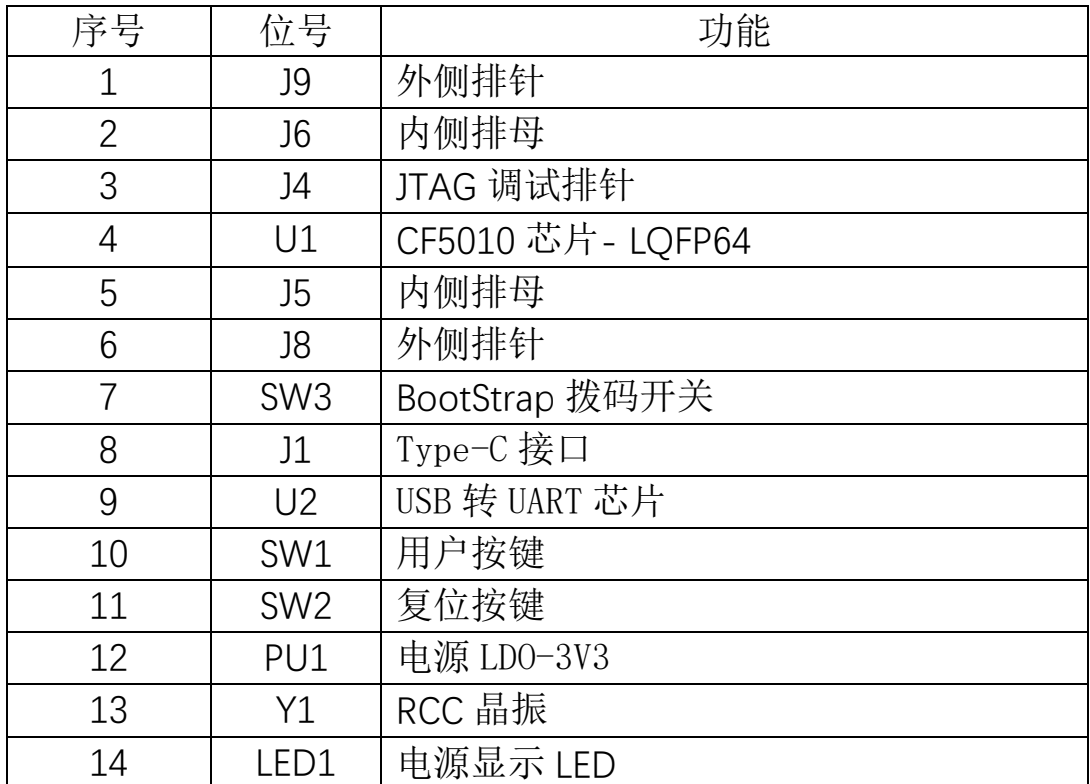

表 1 主要器件说明

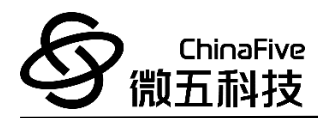

#### <span id="page-8-0"></span>4.3 电源供电

开发板的电源可通过 Type-C 接口的 5V 进行供电。

开发板上通过一颗 LDO (PU1) 输出 3.3V 电源, 其最大输出电 流为 800mA。

电源树如下图:

#### 图 4 电源树

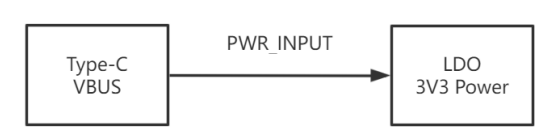

#### <span id="page-8-1"></span>4.4 LED 显示

CF5010 开发板提供一颗单色 LED 用以对电源及 CF5010 工作状 态进行显示。

● LED1 为绿色 LED 灯, 用以对 PWR\_INPUT 电源状态进行显示, 当 PWR\_INPUT 电源电压为 5V 时,LED 灯正常显示绿色。

#### <span id="page-8-2"></span>4.5 按键

- 按键 SW1 与 CF5010 的管脚连接, 默认状态为低电平, 按键 按下后可对管脚输入高电平。此按键可用于用户自定义功能。
- ⚫ 按键 SW2 与 CF5010 的 NRST 管脚连接,默认状态为高电平 (MCU 不复位),按键按下后可对管脚输入低电平(MCU 复

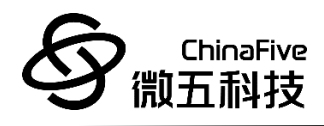

位)。此按键可用于开发板复位。

● 按键 SW3 与 CF5010 的 BOOT0 和 PB2/BOOT1 管脚连接。

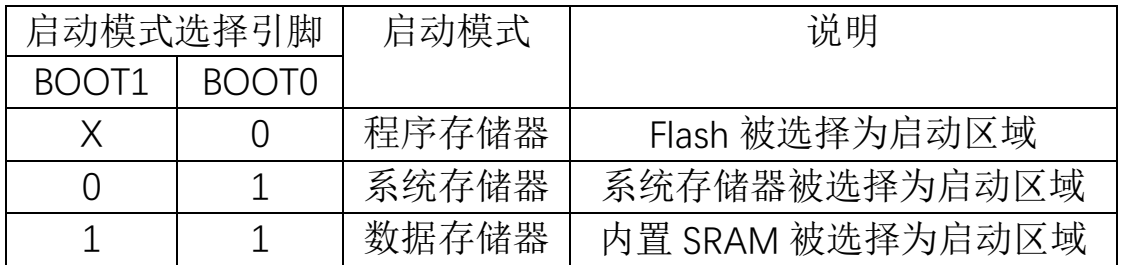

#### 表 2 启动模式说明

### <span id="page-9-0"></span>4.6 排母接口

开发板上 J5 和 J6 为排母接口, 其管脚定义及尺寸兼容 HiFive 及 Arduino 开发物理接口,可直接通过跳线,与 CF5010 对应的引脚连 接。

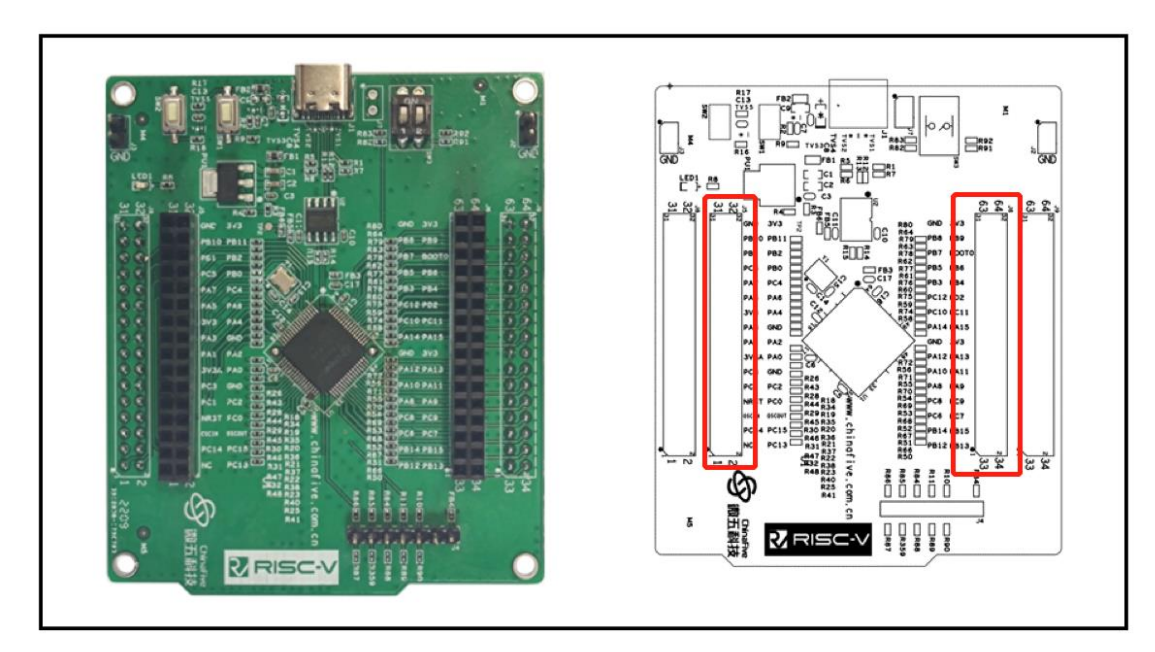

图 5 排母接口

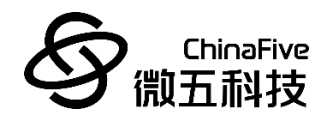

排母接口定义如下:

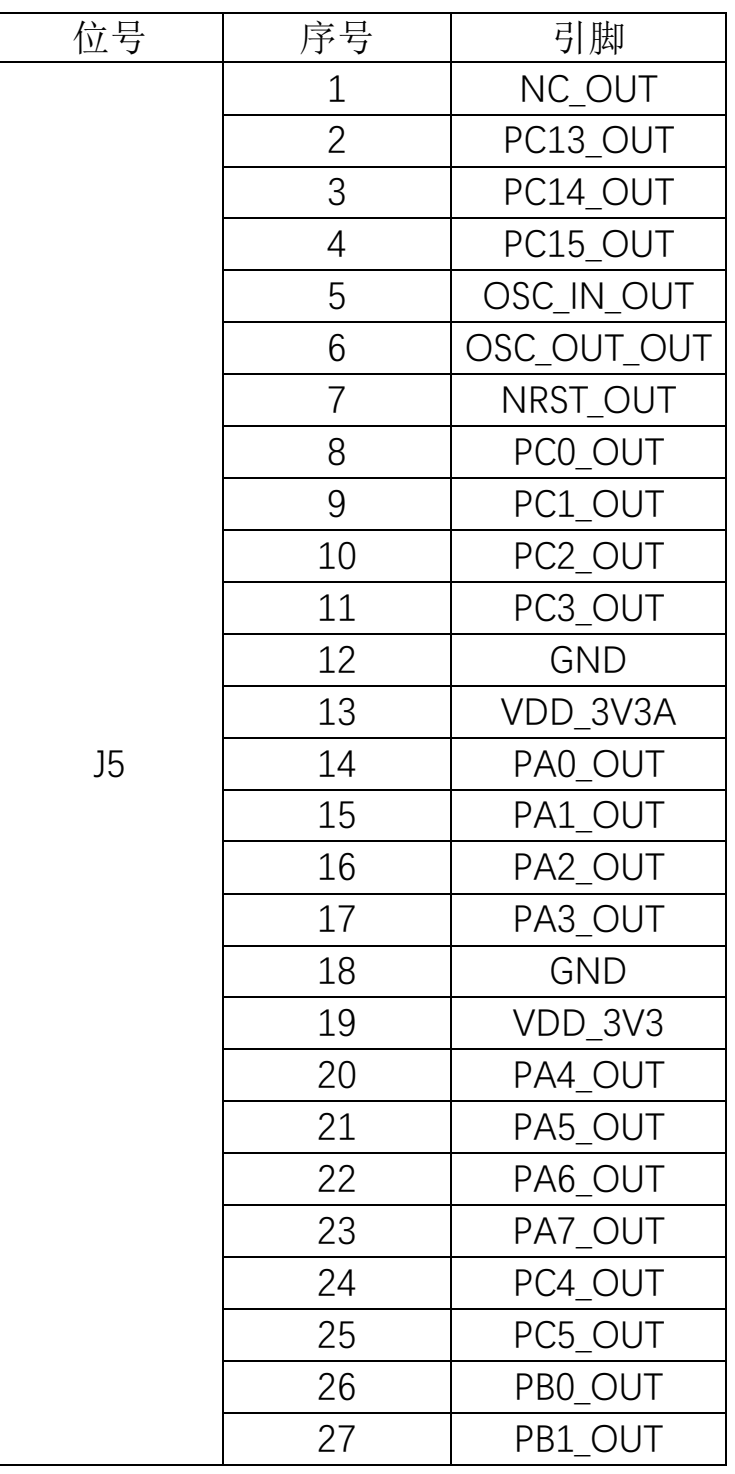

表 3 排母 J5 引脚定义

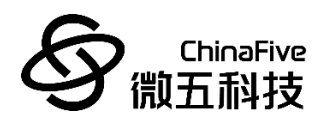

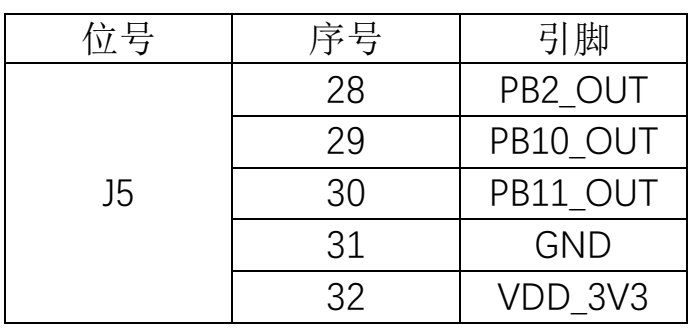

表 3(续) 排母 J5 引脚定义

| 位号 | 序号             | 引脚         |
|----|----------------|------------|
| J6 | $\mathbf 1$    | PB12_OUT   |
|    | $\overline{2}$ | PB13 OUT   |
|    | 3              | PB14_OUT   |
|    | 4              | PB15_OUT   |
|    | 5              | PC6_OUT    |
|    | 6              | PC7_OUT    |
|    | 7              | PC8 OUT    |
|    | 8              | PC9 OUT    |
|    | 9              | PA8_OUT    |
|    | 10             | PA9 OUT    |
|    | 11             | PA10_OUT   |
|    | 12             | PA11_OUT   |
|    | 13             | PA12_OUT   |
|    | 14             | PA13_OUT   |
|    | 15             | <b>GND</b> |
|    | 16             | VDD 3V3    |
|    | 17             | PA14_OUT   |
|    | 18             | PA15 OUT   |

表 4 排母 J6 引脚定义

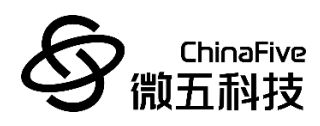

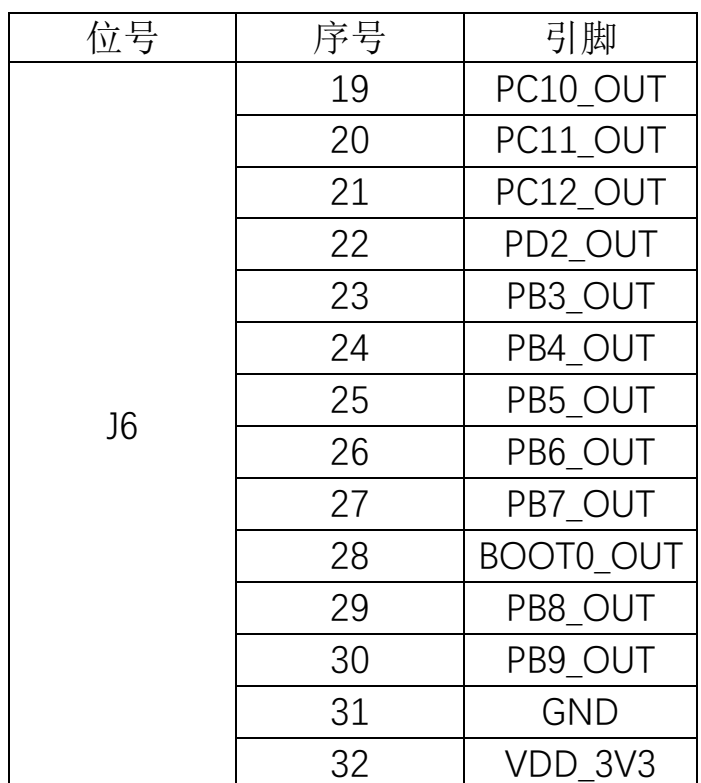

### 表 4(续) 排母 J6 引脚定义

### <span id="page-12-0"></span>4.7 JTAG 接口

开发板支持四线 JTAG 接口,符合 20 口标准 JTAG 引脚定义。

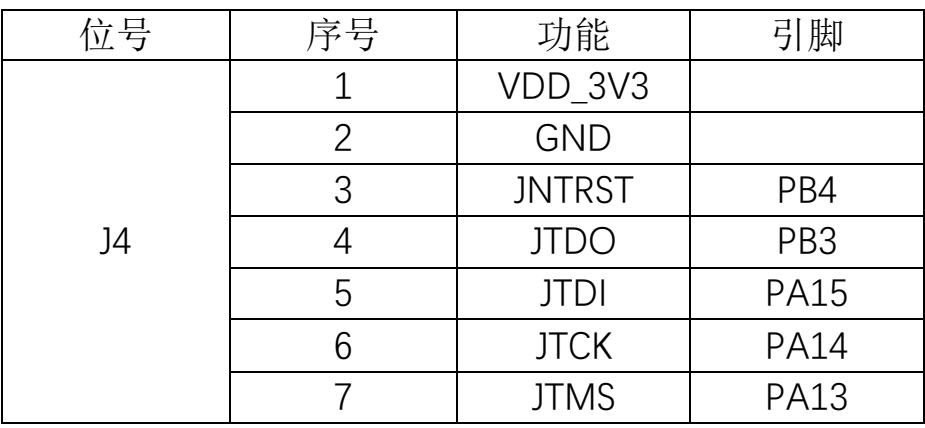

表 5 JTAG 接口排针定义

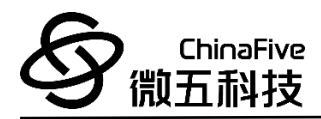

## <span id="page-13-0"></span>**5** 应用开发

### <span id="page-13-1"></span>5.1 开发环境

开发板可使用基于 Eclipse 开发的微五科技 IDE 进行开发,包含 于配套的 SDK package 中。

开发环境的使用,请参考《CF5010 集成开发环境&升级工具  $REV1.0$ 

#### <span id="page-13-2"></span>5.2 调试工具

CF5010 支持 JTAG4 线调试接口。开发板上 J4 接口与芯片端 JTAG 接口直接连通。调试时可以使用如下图调试工具连接 IDE 及芯 片,从而进行仿真调试及程序下载。

#### 图 6 调试工具

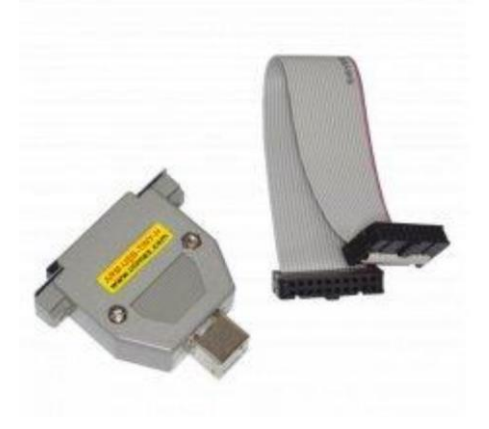

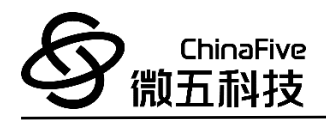

⚫ 接口电路为: TMS、 TCK、 TDI、 TDO,分别为模式选择、 时钟、数据输入和数据输出线。

- 调试建议 OpenOCD 配合 GDB 使用
- 硬件建议使用 Olimex 生产的 ARM-USB-TINY-H

天猫采购地址:

[https://detail.tmall.com/item.htm?id=535944150177&spm=a1z09.81](https://detail.tmall.com/item.htm?id=535944150177&spm=a1z09.8149145.w4023-14306215779.22.2c6a61f4p6peur)

[49145.w4023-14306215779.22.2c6a61f4p6peur](https://detail.tmall.com/item.htm?id=535944150177&spm=a1z09.8149145.w4023-14306215779.22.2c6a61f4p6peur)

官方采购地址:

<https://www.olimex.com/Products/ARM/JTAG/ARM-USB-TINY-H/>

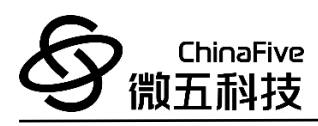

# <span id="page-15-0"></span>**6** 参考文档

- 1. 《CF5010 Spec LQFP64 rev1107》
- 2. 《cf5010 core board rev1\_0 202112》
- 3. 《CF5010 集成开发环境&升级工具\_REV1.0》